# Установка и обновление приложения - Android

#### 1. Откройте Play Store и нажмите на Поле Поиска

Нажмите на значок Play Store, а затем коснитесь панели поиска, чтобы открыть функцию поиска.

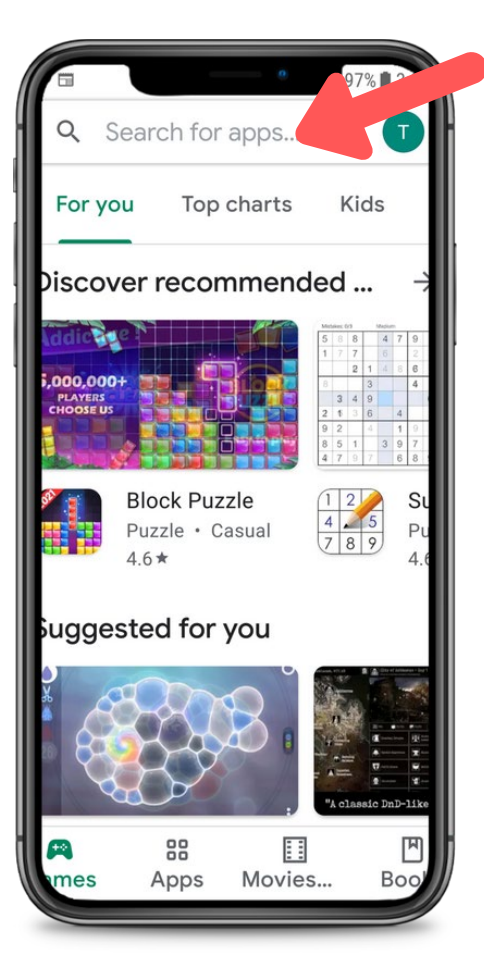

## 2. Найдите CareAttend

Введите "CareAttend" в поиске и нажмите "Поиск". Нажмите на приложение CareAttend..

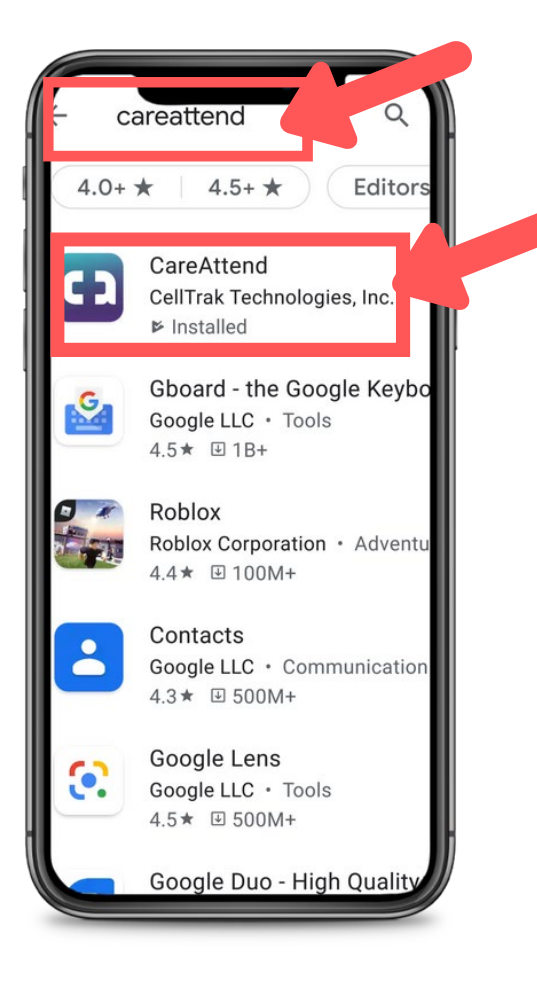

# careattend

 $\blacksquare$ 

#### 3. Установите приложение

Нажмите "Установить", чтобы скачать и установить приложение.

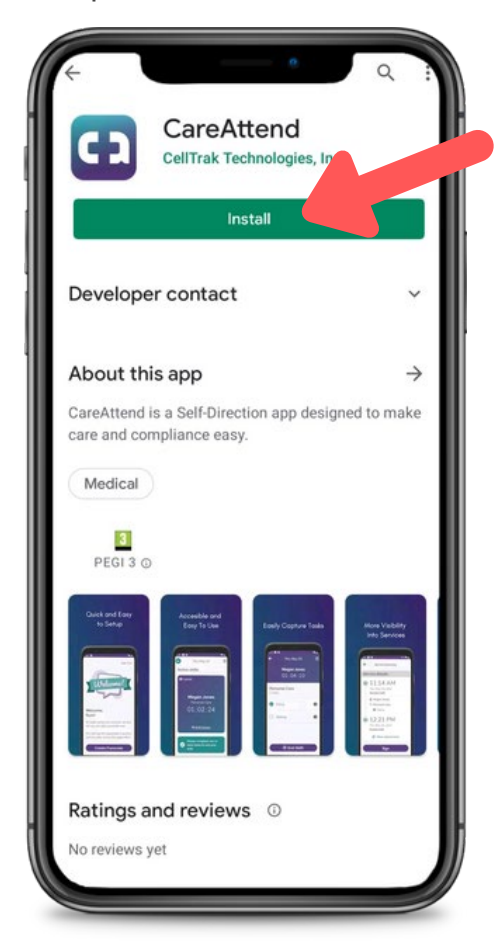

# Установка и обновление приложения - Android

## 1. Откройте Меню магазина

Нажмите на кнопку Аккаунт Google справа от поля поиска.

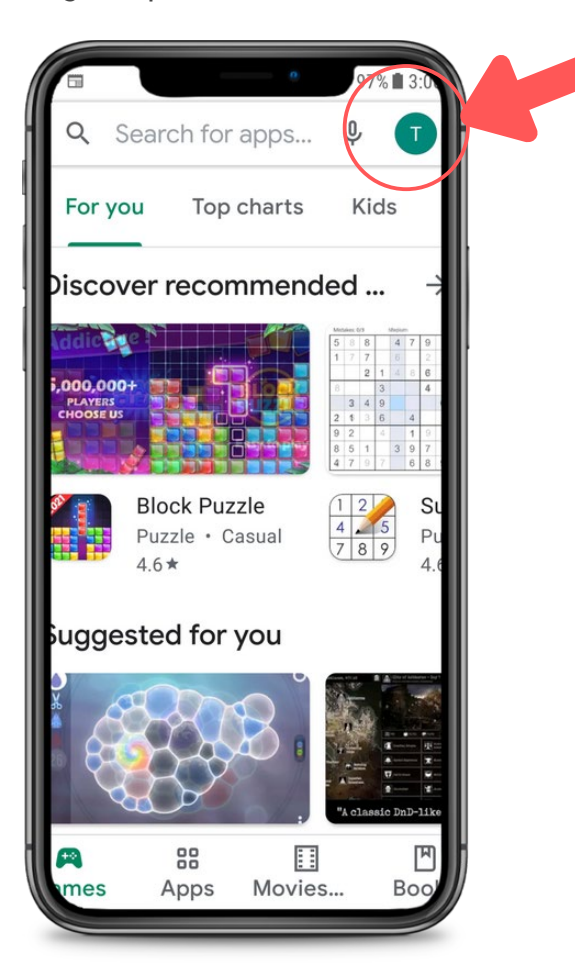

## 2. Откройте приложения

Нажмите на "Мои приложения и игры" чтобы открыть список приложений.

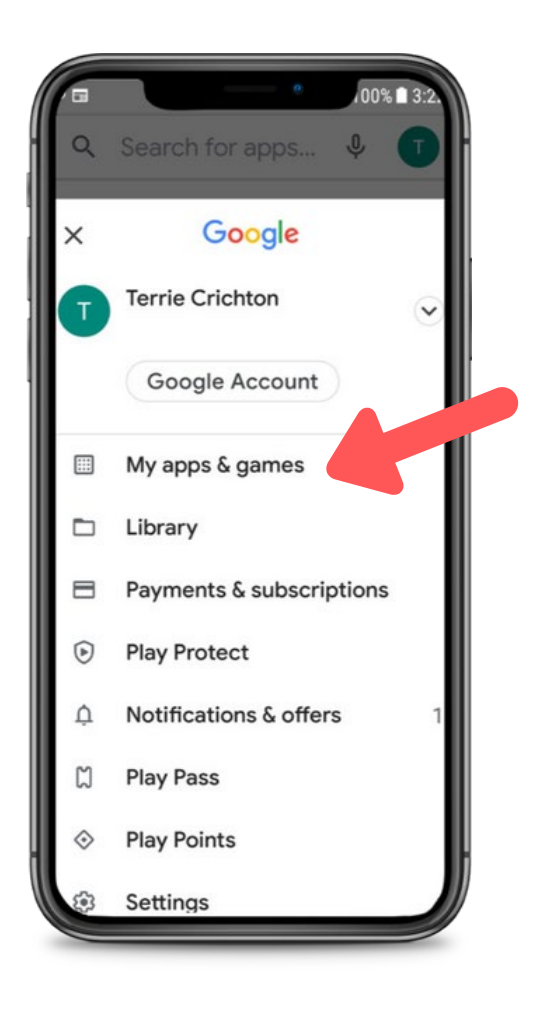

#### 3. Обновите

careattend

Найдите приложение CareAttend в списке или нажмите "Обновить все".

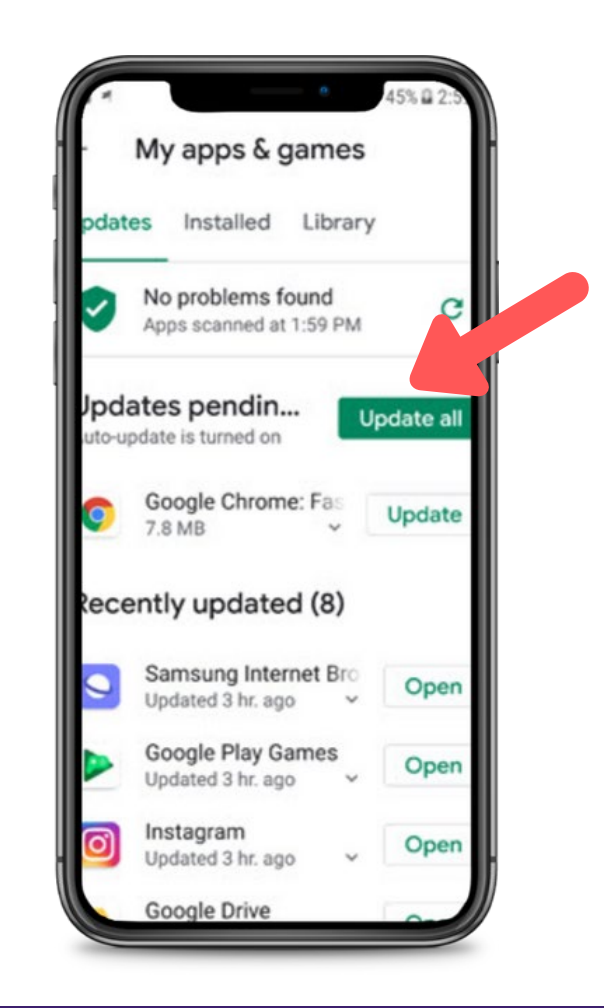